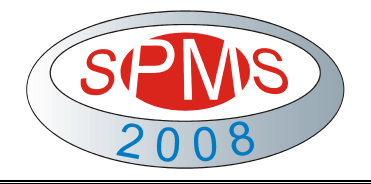

**Dimić, Z., Živanović, S., Kvrgić, V.** 

# **KONFIGURISANJE EMC2 ZA PROGRAMIRANJE I SIMULACIJU VIŠEOSNIH MAŠINA ALATKI U PYTHON VIRTUELNOM GRAFIČKOM OKRUŽENJU**

*Rezime: U radu će biti predstavljen način simulacije višeosnih mašina alatki u open-source softverskom paketu EMC2. Kroz primer vertikalnog strugarskog obradnog centra i šestoosnog robota, biće prikazan način integrisanja funkcija indirektne i direktne kinematike, način modelovanja komponenti mašine alatke u Python okruženju EMC2, njihovo povezivanje u celinu mašine i animacija u funkciji NC programa obrade.* 

*Ključne reči: mašina alatka, industrijski robot, modeliranje, programiranje, simulacija* 

# **CONFIGURING EMC2 FOR PROGRAMMING AND SIMULATION MULTI AXIS MACHINE TOOLS IN PYTHON VIRTUAL ENVIRONMENT**

*Abstract: The paper presents simulation procedure of multi axis machine tools in open-source software system EMC2. Simulation results are given on the example of vertical turning machining center and 6-dof robot, using Python programming language.* 

*Key words: machine tools, industrial robot , modeling, programming, simulation* 

### **1. UVOD**

 Istraživanja u oblasti upravljanja višeosnim mašinama alatkama kao obradnim sistemima su postala dominantna u istraživačkim institucijama koja se bave razvojem numeričkih upravljačkih sistema. Pojava *opensource* softverskog paketa EMC (*Enhanced Machine Controller*) [2,3,4] i novog *AXIS* grafičkog interfejsa, u mnogome je doprinela značajnom unapredjenju razvoja nove generacije CNC upravljačkih sistema. Nova verzija ovog softvera, EMC2, je donela velike novine. Postojeći grafički interfejsi koji prikazuju putanju alata, unapređeni mogućnošću prikaza kretanja kompletne mašine u virtuelnom Python 3D okruženju. Na taj način se mogu uočiti eventualne kolizije koje mogu nastati u toku izvršenja programa.

U radu se konfigurisanje virtuelne mašine alatke ostvaruje definisanjem objekata prethodno definisanih klasa u Python programskom jeziku. Definisani objekti predstavljaju grafički prikaz uprošćenog modela mašine, kakav se može definisati i u nekom CAD sistemu. Povezivanjem virtuelne mašine alatke sa upravljačkim jezgrom EMC2 kompletira virtuelno grafičko okruženje za programiranje, upravljanje i simulaciju.

# **2. STANJE ISTRAŽIVANJA U SVETU**

Trenutno aktuelna verzija *EMC pre-2.3 CVS* donosi značajne novine i poboljšanja, kao što su:

- mogućnost dodavanja boja segmentima mašine u virtuelnom 3D okruženju, slika 2e),
- animacija sekvence inicijalizacije mašine, zahvaljujući dodatnim virtuelnim graničnim senzorima,
- grafički interfejs *AXIS* je dobio srpski prevod,
- u Selektor konfiguracija (*EMC Configuration Selector*) su dodati primeri novih mašina, slika 2.

Anketa sa sajta [3], o zastupljenosti korišćenja pojedinih verzija EMC softvera pokazana je na slici 1 i ukazuje na brz prodor novijih verzija softvera u krugove korisnika. Na ordinati je prikazana verzija EMC-a, a na apcisi broj korisnika. To ukazuje na činjenicu da nove verzije sa sobom nose značajna poboljšanja, a koja su često inicirana

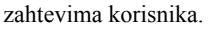

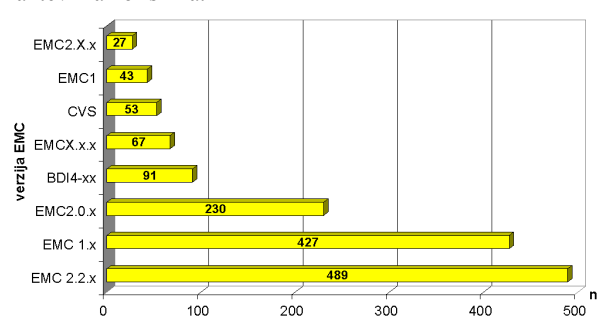

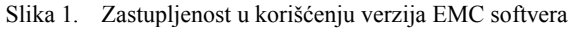

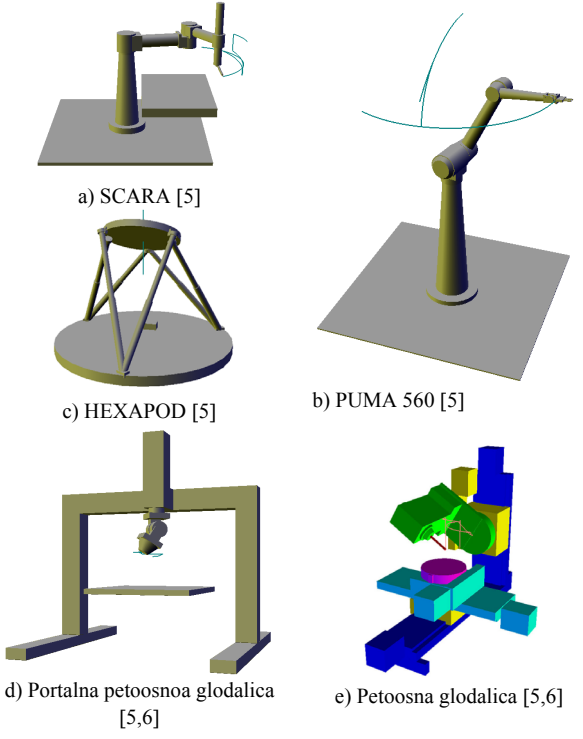

Slika 2. Virtuelni modeli robota i mašina alatki

# **3. MODELI VIŠEOSNIH MAŠINA ALATKI**

 U radu se kao primeri višeosnih mašina alatki posmatraju jedan vertikalni petoosni strugarski obradni centar sa funkcijom glodanja i jedan obradni sistem za obradu rezanjem na bazi industrijskog robota LOLA 50.

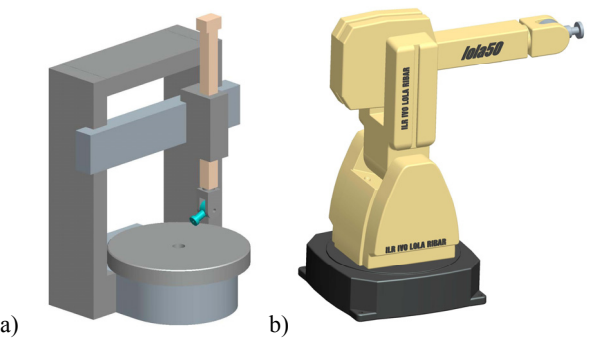

Slika 3. CAD modeli a) vertikalnog petoosnog strugarskog obradnog centra i b) industrijskog robota LOLA 50

Vertikalni petoosni strugarski obradni centar, može da radi klasično struganje delova velikih prečnika (radni sto je prečnika 3400mm), ali može na delovima tako velikih gabarita ostvarivati i operacije 5-oosnog glodanja.

Industrijski robot LOLA50 se ovde razmatra kao deo jednog multifunkcionalnog rekonfigurabilnog obradnog sistema za višeosnu obradu delova velikih gabarita od mekanih materijala, srednje i niže klase tačnosti. Za početak je planirana 5-oosna obrada, kada sva kretanja ostvaruje robot, a obradak miruje na radnom stolu.

Oba ova obradna sistema su realizovana kao virtuelne mašine alatke i kao takve integrisane su sa odgovarajućom kinematikom u sistem za upravljanje EMC2.

#### **4. KONFIGURISANJE VIRTUELNOG MODELA**

 Konfigurisanje virtuelnih modela je ostvareno programiranjem u programskom jeziku Python. Algoritam njihovog programiranja je dat na slici 4. Postupak modeliranja virtuelnog modela se ovde svodi na programiranje koordinata, za definisanje elementarnih geometrijskih tela. Da bi se posao olakšao dobro je izmodelirati uprošćeni model u nekom CAD sistemu, odakle se mogu preuzeti potrebne koordinate za definisanje primitiva. Primer razmatranih CAD modela dati su na slici 3. Na osnovu informacija iz CAD modela programira se značajno uprošćeni virtuelni model, koji se može opisati pomoću elementarnih primitiva (*Box, Cylinder,...*) datih na slici 4. Ovi primitivi se grupišu u obrtne ili translatorne ose. Bitno je da svi esencijalni geometrijski parametri budu korektno modelirani, dok dimenzije koje ne utiču na kinematiku mogu biti približne. Pri programiranju treba voditi računa o smerovima osa, koje treba postaviti prema kinematičkom modelu koji je pre toga uspostavljen. Tokom konfigurisanja virtuelnog modela, programira se jedna po jedna osa i odmah vrši provera, da bi se greške odmah ispravile, a zatim krenulo u definisanje sledeće ose.

Kao rezultat se dobija virtuelni model mašine u *Python 3D* okruženju koji se integriše sa grafičkim interfejsom *Axis* i upravljačkim jezgrom EMC2*.* U prozoru virtuelne mašine može se videti kretanje segmenata mašine i robota prema programu upravljanja (G-kodu), kao i putanja alata koja se pri tome ostvaruje.

Virtuelna simulacija se ovde razmatra u cilju testiranja i verifikacije programa pre odlaska na obradni sistem. Ovo je vrlo bitno naročito kada se vrši prvo probno puštanje robota sa novim upravljanjem, ili kada nemate mašinu, a trebate da izvršite testiranje i verifikaciju upravljanja.

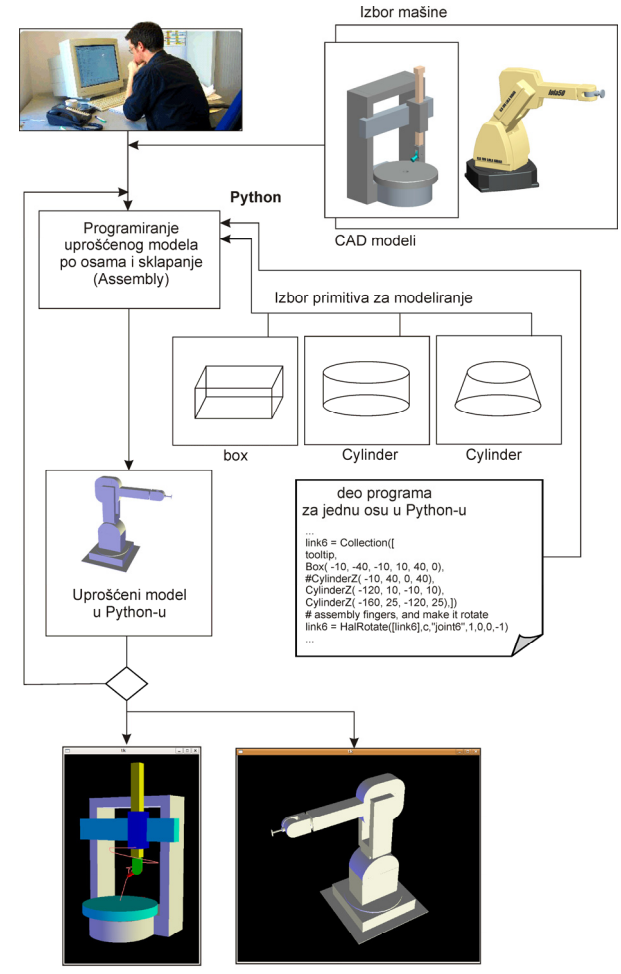

virtulene mašine alatke u Python-u

Slika 4. Algoritam programiranja virtuelnih mašina alatki u Python programskom jeziku

Dobijeni virtuelni modeli mašina programiranjem u Python programskom jeziku pokazani su na slici 5.

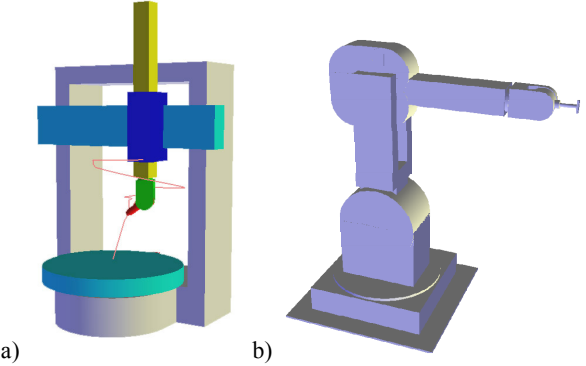

Slika 5. Virtuelni modeli a) vertikalnog petoosnog strugarskog obradnog centra i b) industrijskog robota LOLA50

Virtuelna simulacija omogućava *off-line* programiranje sa testiranjem i verifikacijom programa na udaljenom programerskom mestu bez angažovanja samog robota. Pošto je ovde reč o *real-time* simulaciji kinematike cele konfiguracije mašine, ona se može iskoristiti i za praćenje obrade sa udaljenog mesta. Rad u virtuelnom okruženju je pogodan i sa aspekta obuke i edukacije za programiranje ovakvih obradnih sistema.

#### **5. KONFIGURISANJE EMC2**

 Značajnu novinu EMC-u donose HAL (*Hardware Abstraction Layer*) komponente koje omogućavaju jednostavnu integraciju funkcija inverzne i direktne kinematike u sistem za upravljanje, kao i uniformni interfejs za povezivanje sa dodatnim hardverskim komponentama.

Pod pojmom konfigurisanja EMC2, slika 6, podrazumeva se:

- generisanje HAL modula sa integrisanim funkcijama direktne i indirektne kinematike;
- formiranje konfiguracionog direktorijuma za konkretnu mašinu;
- definisanje \*.ini datoteke koja sadrži parametre mašine, kao sto su dužine radnih osa, maksimalne i radne brzine i ubrzanja za pojedine ose, izbor sekvence inicijalizacije, parametre pozicionog PID regulatora, parametre vezane za rad sistema u realnom vremenu itd;
- definisanje \*.hal datoteke koja sadrži elemente vezane za generisanje pozicionih servo petlji, parametre HAL interfejsa ka mašini, realnoj ili virtuelnoj, elemenate neophodne za inicijalizaciju virtuelne mašine itd;

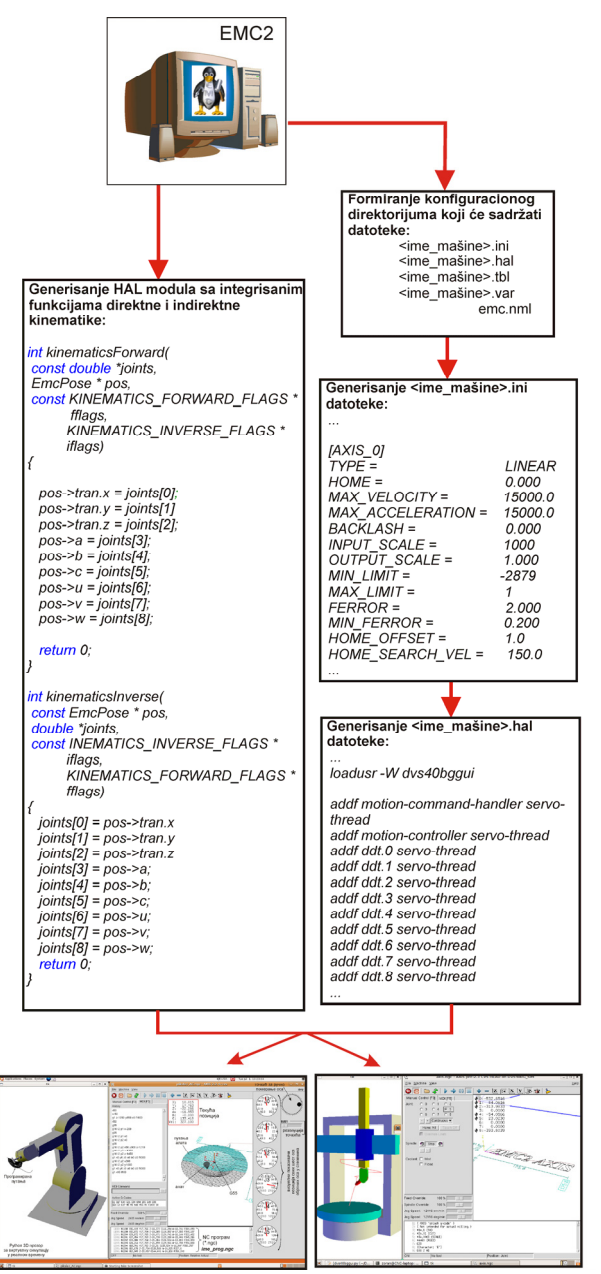

Slika 6. Konfigurisanje EMC2

# **6. VERIFIKACIJA VIRTUELNOG OKRUŽENJA**

 Verifikacija rada virtuelnih modela razmatranih mašina je ostvarena virtuelnom obradom, odnosno simulacijom kretanja virtuelnih modela, za zadate programe upravljanja u G kodu. Programi u G kodu su pripremljeni primenom CAD/CAM sistema, odakle su učitani u okruženje EMC2. Ovde je ponovo izvršeno testiranje programa i pokrenuto izvršavanje programa na virtuelnim modelima strugarskog obradnog centra i robota. Na strugarskom obradnom centru je testiran program za obradu glodanjem složene površine u obliku Linux-ovog pingvina, dok je na robotu obrađeno sferno udubljenje petoosnom obradom.

EMC2 ima mogućnost korišćenja različitih grafičkih interfejsa. Ovde je pokazan najčešće korišćeni interfejs AXIS integrisan sa ekranom u kome je prikazana virtuelna simulacija u realnom vremenu, slike 7 i 8. Virtuelna simulacija omogućava kretanje modeliranih segmenata strugarskog obradnog centra i robota, sa alatom na kraju, koji na ekranu iscrtava putanju alata, koja je nastala kao rezultat izvršenja programa (G - koda), u realnom vremenu, na isti način kao da upravljamo pravom mašinom.

![](_page_2_Figure_12.jpeg)

Slika 7. Primer virtuelne simulacije obrade pingvina na strugarskom obradnom centru sa funkcijom glodanja

AXIS interfejs je za robota dodatno prilagođen dodavanjm vizuelnih pokazivača unutrašnjih koordinata svih šest obrtnih osa u stepenima, u zadatim granicama. Na taj način se vizuelno kontroliše položaj svake ose u realnom vremenu i uočava kada je neka osa došla do granične pozicije. Prilikom simulacije programa obrade, dolazi do zaustavljanja daljeg izvršenja ukoliko bilo koja od osa prekorači svoje granice. Na taj način se obezbeđujemo da se na realnom robotu neće izvršiti program koji ga može dovesti u kolizionu situaciju. Svaka od osa se može pomerati i u ručnom režimu pomoću točkića (JOG), kome zadajemo rezoluciju pomeranja.

![](_page_2_Figure_15.jpeg)

Slika 8. Primer virtuelne simulacije obrade na LOLA 50

![](_page_3_Figure_0.jpeg)

Slika 9. Prikazi putanja alata u EMC2 po završenoj obradi

 Testiranje programa se vrši kako u okruženju CAD/CAM sistema (*Pro/Engineer)* tako i u okruženju softvera *EMC2, slike 8 i 9,* pre nego se program pošalje na mašinu. Pošto se u *EMC2* softveru mogu zadati granice radnog prostora, to se verifikacijom programa, pored ostalog, proverava i da li je radni predmet dobro postavljen u odnosu na radni prostor, kao i da li su sva kretanja izvodljiva s obzirom na postavljene granice u zglobovima.

# **7. ZAKLJUČAK**

 Osnovni ciljevi predstavljenih istraživanja se mogu sumirati na razvoj koncepta CNC upravljanja za mašine alatke specifične konfiguracije. Ovo su mašine koje za razliku od konvencionalnih mašina, nemaju trivijalnu kinematiku.

 U radu je realizovano modeliranje dva primera virtuelnih mašina alatki, koje nemaju trivijalnu kinematiku i to: jedan vertikalni petoosni strugarski obradni centar sa funkcijom glodanja i jedan obradni sistem za obradu rezanjem na bazi industrijskog robota LOLA 50.

Razvoj virtuelnih okruženja za programiranje i simulaciju rada mašina alatki je značajan jer omogućava *off-line*  programiranje sa testiranjem i verifikacijom programa. Rad u virtuelnom okruženju je pogodan i sa aspekta obuke i edukacije za programiranje ovakvih obradnih sistema, pogotovu u domaćim obrazovnim ustanovama, gde vlada hronični nedostatak savremenih mašina alatki i robota. Na ovaj način i bez postojanja fizičkih resursa novih mašina, moguće je ostvariti obuku za njihovo programiranje.

 Dosadašnja iskustva i ostvareni rezultati na polju istraživanja upravljanja na bazi EMC-a, kao i rezultati ovog rada su dobra osnova da se realizuju i virtuelne mašine alatke sa paralelnom kinematikom, čija je realizacija vrlo složena. Ona podrazumeva realizaciju primitiva u Python programskom jeziku i značajnu modifikaciju funkcija direktne i indirektne kinematike date mašine sa paralelnom kinematikom da bi bila podržana sva kretanja u virtuelnom modelu. Ova složenost u kinematičkom modelu potiče od složenog načina modeliranja pasivnih zglobova u virtuelnom okruženju.

# **8. IZJAVA ZAHVALNOSTI**

Ovaj rad je nastao u okviru istraživanja na projektima Istraživanje i razvoj nove generacije vertikalnih petoosnih strugarskih obradnih centara i Razvoj tehnologija višeosne obrade složenih alata za potrebe domaće industrije, koji su podržani od strane Ministarstva za nauku i tehnološki razvoj, Vlade Republike Srbije.

# **9. LITERATURA**

- [1] Altintas, Y., Brecher, M., Weck, M., Witt, S., Virtual machine tool, CIRP Annals, Vol.54/2/2005, pp. 651-674
- [2] Dimić, Z., Živanović, S., Kvrgić, V., Koncept razvoja CNC upravljanja za mašine alatke specifične konfiguracije na bazi EMC softvera, 34. JUPITER konferenencija, 30. simpozijum NU-Roboti-FTS, Zbornik radova, str.3.19-3.26, Mašinski fakultet, Beograd, jun 2008.
- [3] EMC Enhanced Machine controller web site http://www.linuxcnc.org
- [4] NIST National Institute of Standards and Technology web site - http://www.nist.gov
- Open source software development web site https://sourceforge.net/projects/emc/
- [6] Chris Radek's stuff, web site http://timeguy.com/cradek/
- [7] Kvrgić, V., Razvoj inteligentnog sistema za upravljanje i programiranje industrijskih robota, doktorska disertacija, mašinski fakultet, Beograd, 1998.
- [8] Živanović, S., Dimić, Z., Upravljanje modela troosne mašine sa paralelnom kinematikom pn 101 na bazi EMC sistemskog softvera, 33. JUPITER konferenencija, 29. simpozijum NU-Roboti-FTS, Zbornik radova, str.3.19- 3.24, Mašinski fakultet, Beograd-Zlatibor, maj 2007.
- [9] Milutinović, D., Glavonjić, M., Živanović, S., Dimić, Z., Multifunkcionalni rekonfigurabilni obradni sistem na bazi robota, XXXII Savetovanje proizvodnog mašinstva sa međunarodnim učešćem, Novi Sad, 2008. (rad u pripremi)

### *Autori:* **Zoran Dimić** 1)**, mr Saša Živanović** 2)**, Dr Vladimir Kvrgić** 1)**,**

<sup>1)</sup> LOLA Institut, Kneza Višeslava 70a, Beograd, Srbija, Tel.: +381 11 254 2510.

2) Univerzitet u Beogradu, Mašinski fakultet, Katedra za proizvodno mašinstvo, kraljice Marije 16, 11120 Beograd, Srbija, Tel: +381 11 3302-423, Fax: +381 11 3370-364.

E-mail: dimic@lola-ins.co.yu szivanovic@mas.bg.ac.yu vkvrgic@eunet.yu